# **Release Notes**

Version 2.20

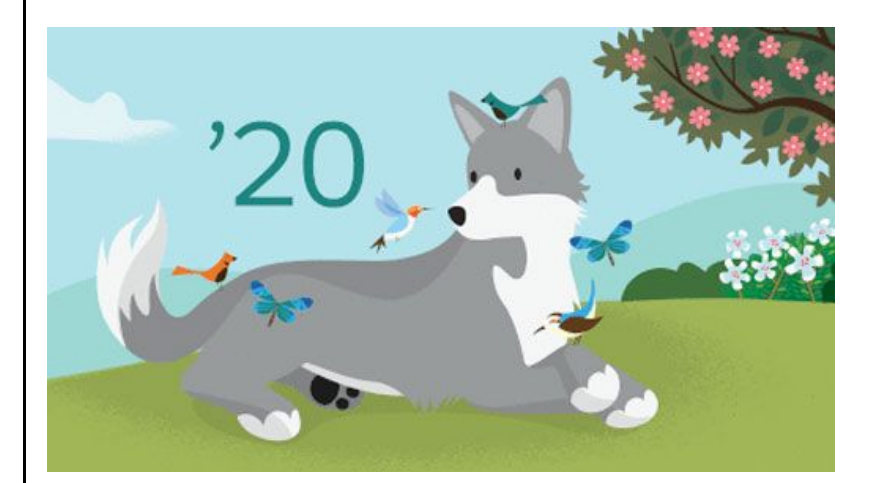

#### **[Cloud Compliance - GDPR/CCPA Management Suite](https://appexchange.salesforce.com/appxListingDetail?listingId=a0N3A00000FADZgUAP)**

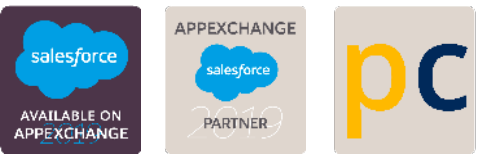

#### **Disclaimer:**

By accessing this manual and using the application, users acknowledge the terms and conditions as stated in our AppExchange listing and elsewhere.

'Cloud Compliance - GDPR Data Management' automates certain de-identification tasks that may be of relevance for attaining GDPR compliance.

The use of the 'Cloud Compliance - GDPR Data Management' application and this manual does not make an organization GDPR compliant.

Nothing mentioned in this manual or elsewhere should be construed as legal or compliance related advice. Please consult your legal resources as appropriate.

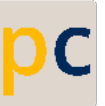

# **Introduction**

● Release Date: 15th June 2020

# **From where to Install or Upgrade**

● You can install our latest version at the App Exchange by clicking the below link

<https://appexchange.salesforce.com/appxListingDetail?listingId=a0N3A00000FADZgUAP>

# **What's New**

- Now you can set different consent expiry dates on the basis of Data use purpose records.
- Now you can delete records up to 3 levels in RTBF via DSAR /APEX and REST.
- You can also delete criteria based Parent level records by scheduling it via Data Retention.

# **Product Enhancements**

- Delete records under RTBF can be enabled at Organization level under custom settings.
- Delete checkbox fields are now added on each for Parent, Child & Grandchild objects of De-identification UI layout.
- Button name under Data Subject records has been changed from 'De-Identify Records' to 'Process Records
- New picklist value in field 'DSAR Status' on Case object has been added 'Processed'
- Email field is now optional in Data Retention
- 'PCL Audience' & 'PCL Category' fields on Individual object has been renamed to 'Audience' & 'Category'

# **Fixes**

- 'Consent Renewal(months)' field on the Configuration setting page has been removed now.
- Now Portability mapping does not auto-populate all fields with respect to that object.

### **Known Issues**

● Site base URL from the configuration setting does not override the URL in Custom Metadata settings for now.

For more details refer our Implementation guide & Self-service privacy Management guide by clicking the below link

<https://www.plumcloudlabs.com/knowledge-base>